# The Basics of MyFinancial Desktop

#### PROCUREMENT SERVICES WEBCAST TRAINING SERIES – 6/23/2022

HEATHER NICHOLSON, JOHN WHITNEY

# **Information**

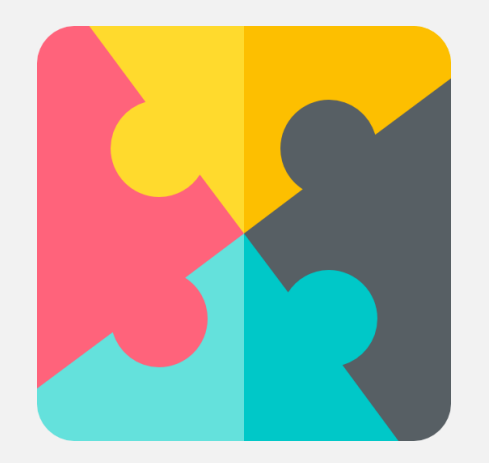

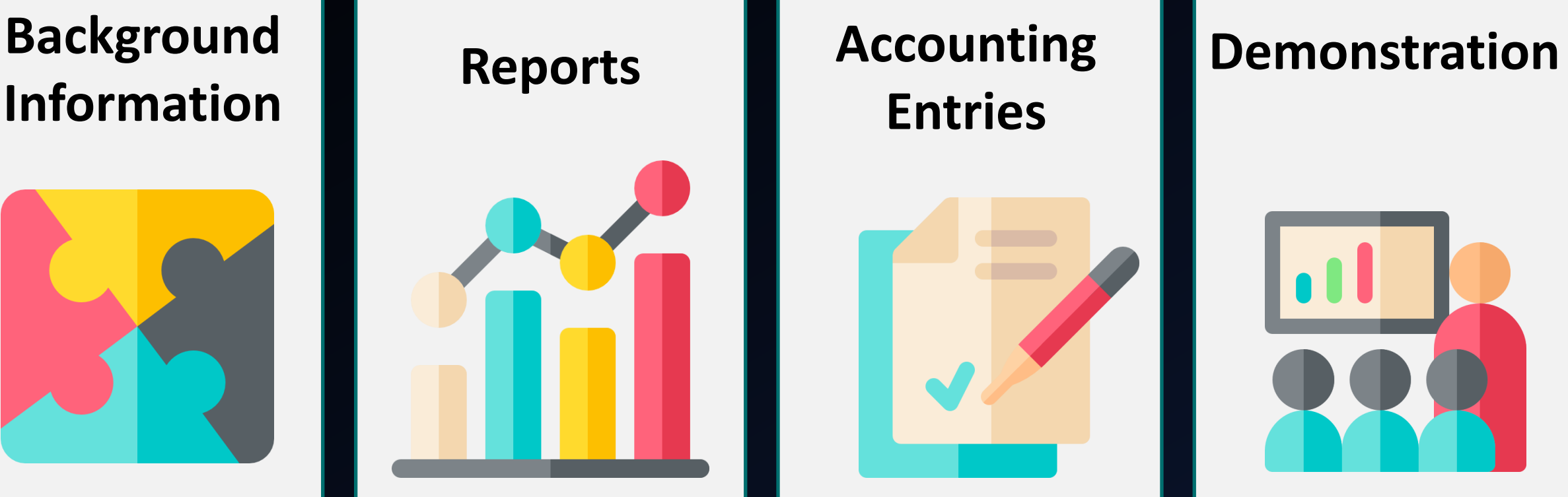

#### **Accounting Entries**

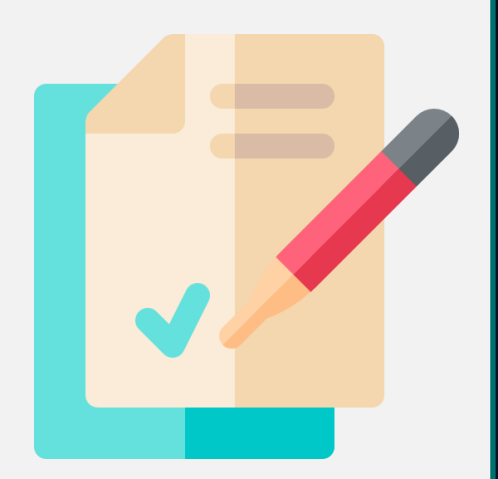

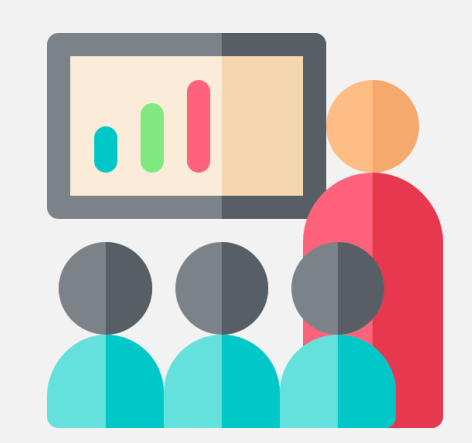

# Background Information

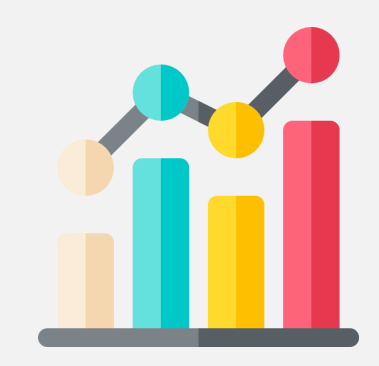

## What is MyFD?

MyFinancial.desktop (MyFD) is a web interface for the University of Washington's Financial Accounting System (FAS). Updates nightly with financial information from FAS.

Commonly used to:

- Reconcile transactions and budgets
- Transfer expenses or make other budget corrections
- Monitor budget balances

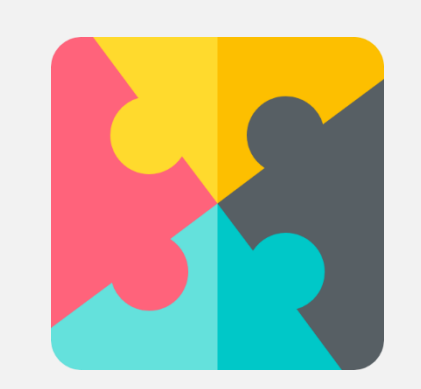

### Access in MyFD

Access is required for at least one budget or organization code.

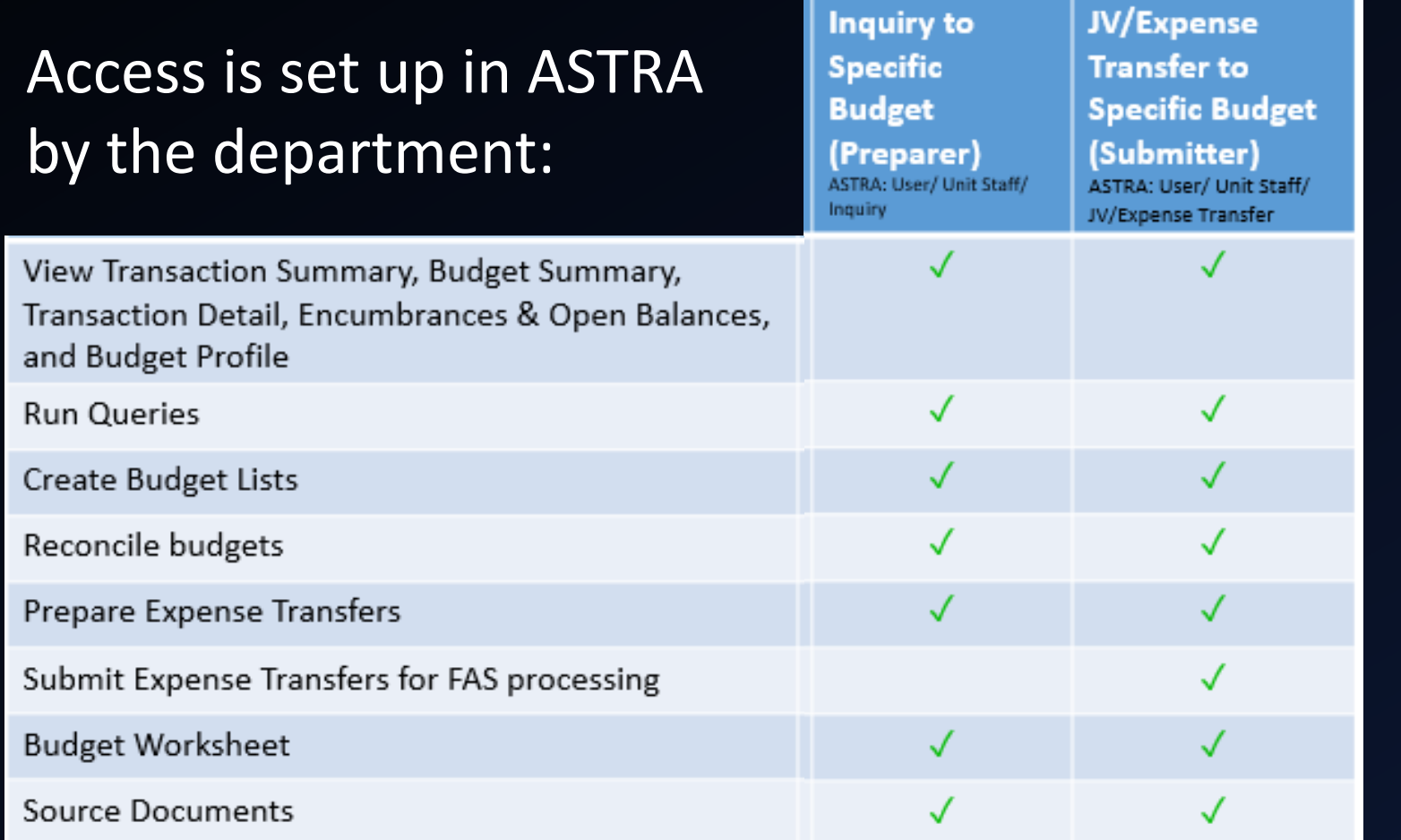

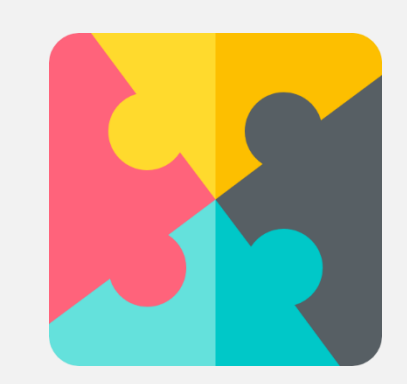

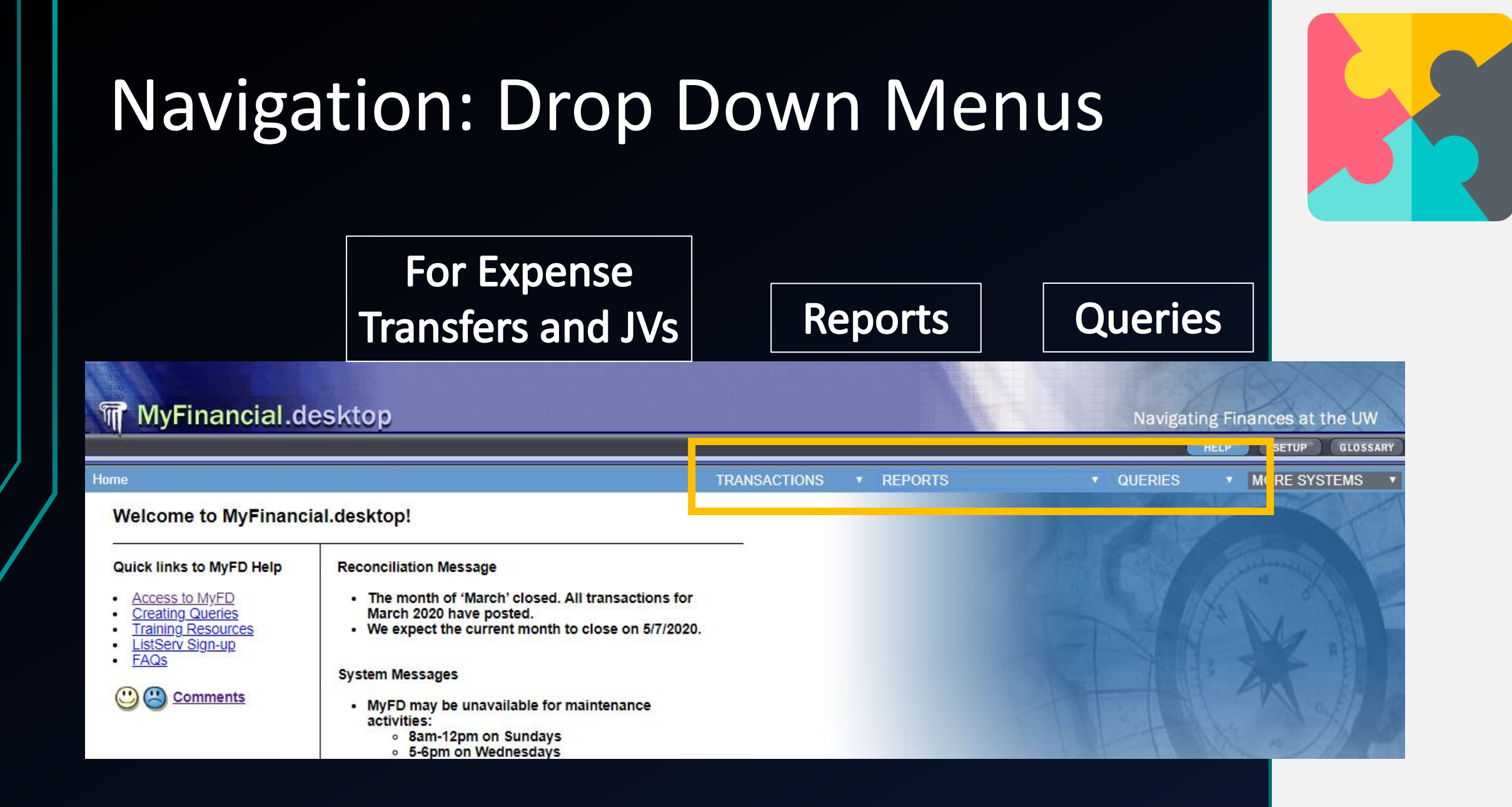

# Reports

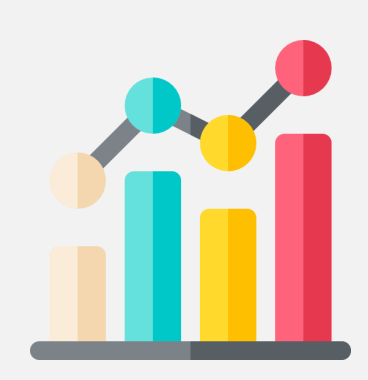

#### Reports

#### **REPORTS QUERI** ۰ v **REPORTS** My Budget List **Budget Summary Transaction Summary Encumbrances & Open Balances Budget Profile Budget Worksheet** Reconciliation **Reconciliation Status**

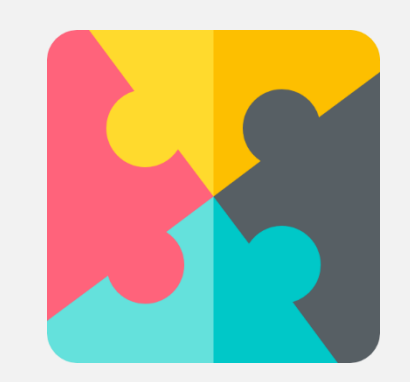

## Budget Snapshot

This contains information from the Budget Profile including, organization code, budget status and campus box number.

#### **Reporting Period: June 2020**

- 06-0474 PHYSICS
- Budget period: 07/01/2019 06/30/2021 Profile

Program/Category: 011

- 351560 Indirect cost: 0.0000 Type/Class:  $Box #:$
- Org. Code: 2540574070 Physics gof

01/11 Revenue Class (Sponsor if Grant): 9402 - Income from property Revenue Source (Sponsor if Grant): 95 - Misc.private sources

Status: Open to revenue and expenditures

**Accounting flags:** 

- 2 Project period reporting (flag value: 1)
- 5 Cti authorization (flag value: 1)
- 13 Tuit'n waivr: use state budget (flag value: 1)
- 17 Suppress budget status reports (flag value: 2)
- 20 Request stores price list (flag value: 1)

**Grant flags:** 

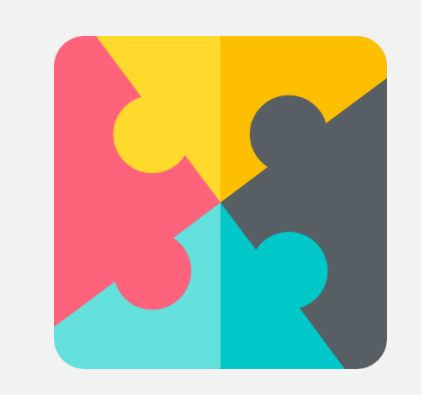

**Extract** 

**PI:** N/A

Print

## Budget Summary Report

The Budget Summary includes:

- Budgeted amounts
- Encumbrances and Open Balances
- Transaction totals
- Budget balances

This is the report that will show you where your budget stands financially.

<https://finance.uw.edu/myfd/budgetsummary>

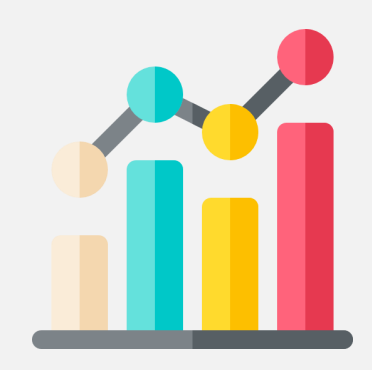

## Budget Summary Report

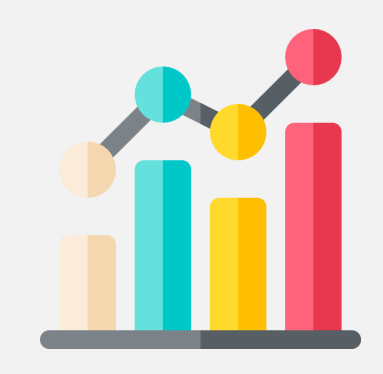

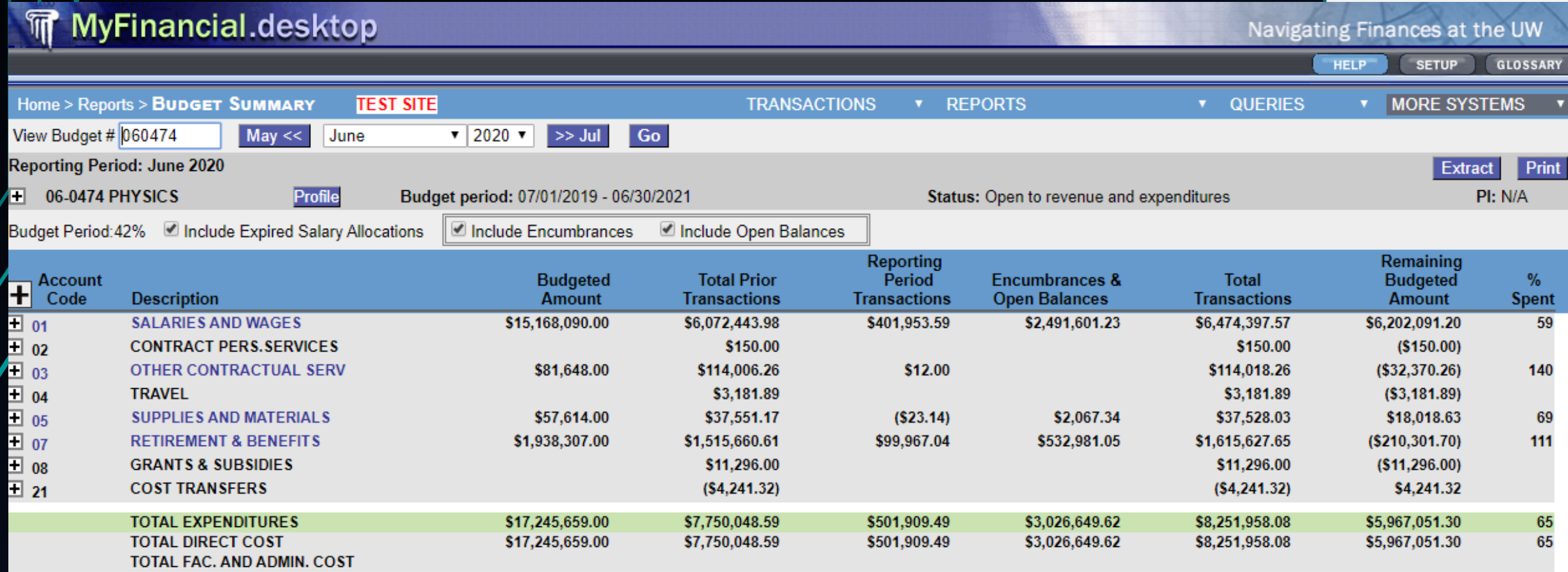

#### Budget Balance

#### State or Grant Budget

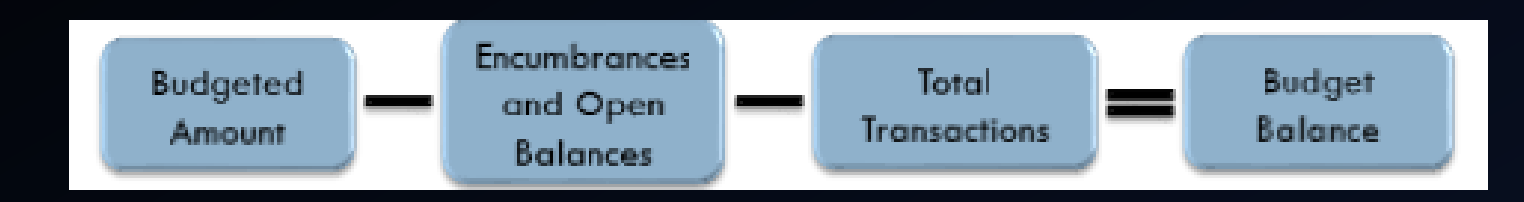

#### Self-Sustaining Budget

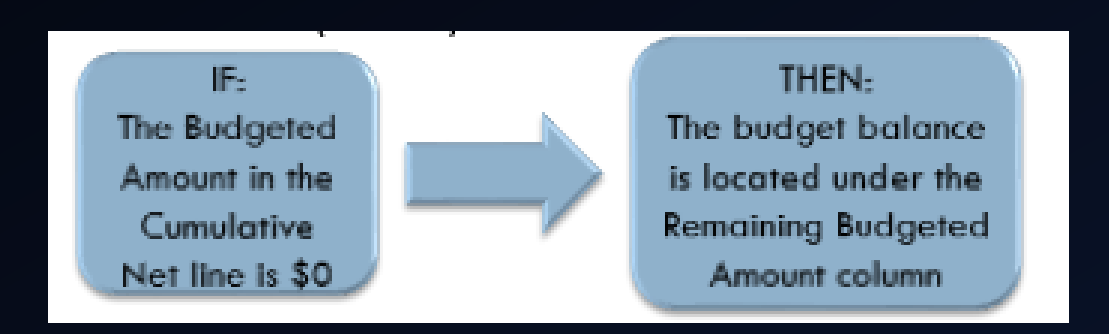

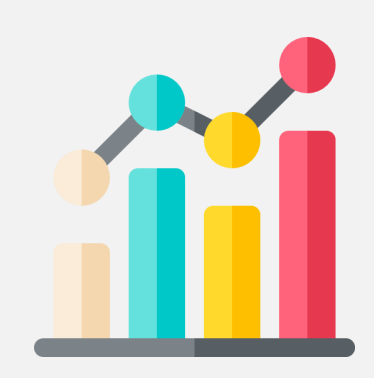

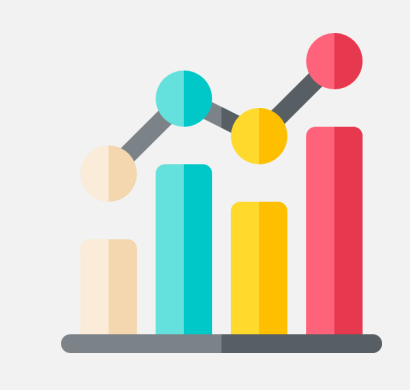

#### Budget Balance: State or Grant

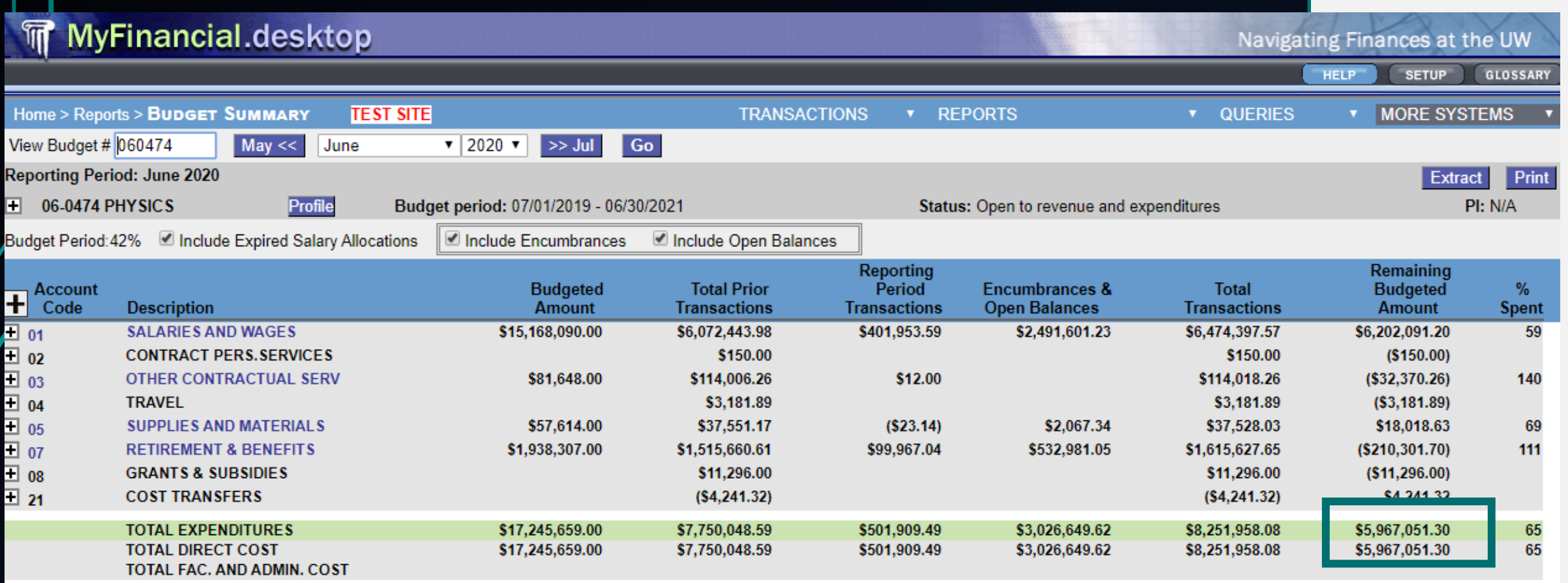

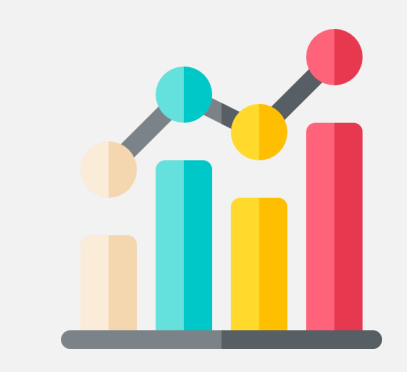

## Budget Balance: Self-Sustaining

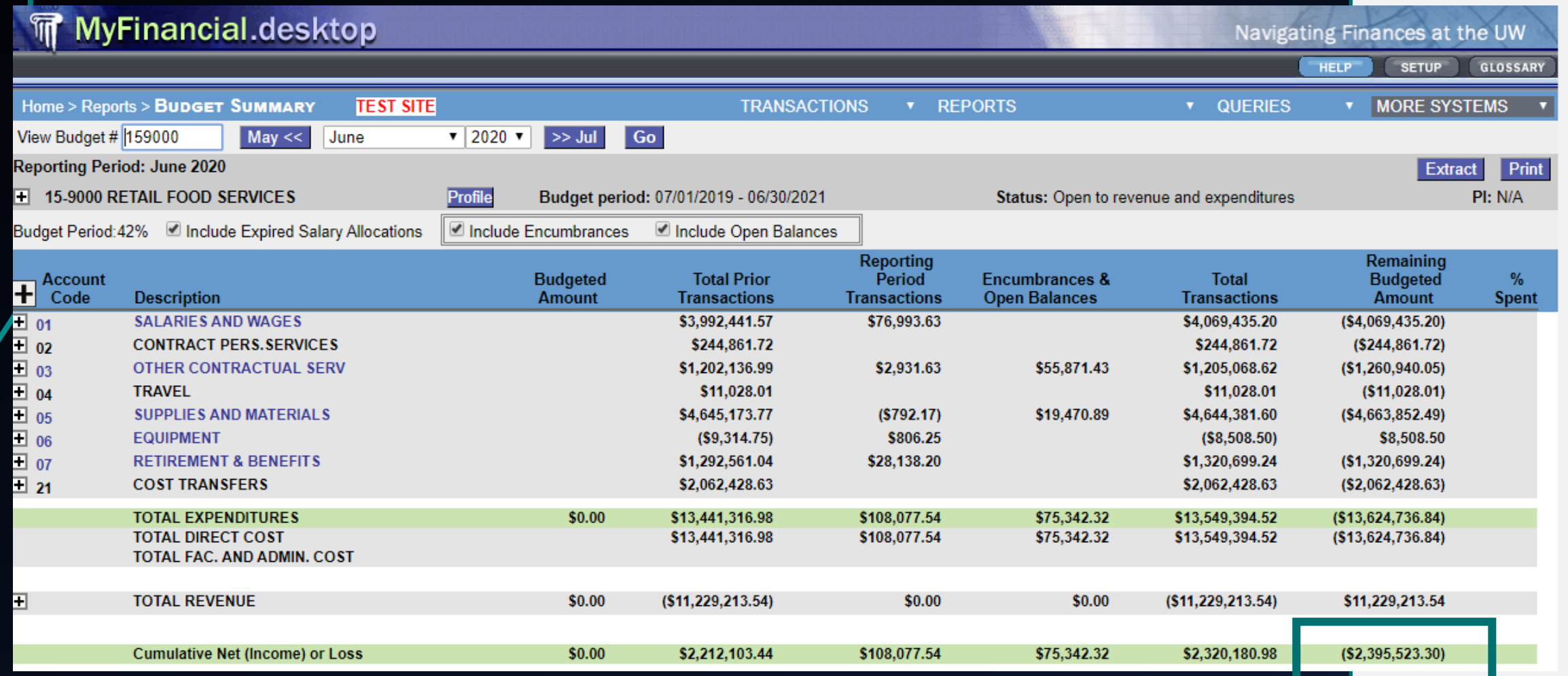

#### Encumbrances and Open Balances

**Encumbrances** are outstanding commitments on a budget, process through the Financial Accounting system (FAS).

For example: salary

**Open Balances** are outstanding commitments on a budget for orders and contracts placed through the Ariba system.

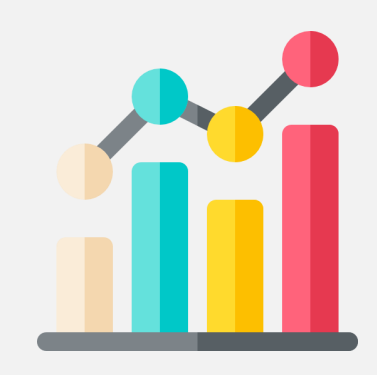

## Reconciliation Report

[According to the University of Washington's](http://www.washington.edu/admin/finacct/office/internalcontrol/recon2.html) Internal Controls website, "reconciliation is the process by which departments verify that their source documentation matches a fiscal report from the central accounting system."

**The purpose of regular reconciliation of budget activity is to ensure:**

- All charges are for the correct purpose and amount, and allowable
- Errors are detected, investigated and resolved
- All required documentation is maintained

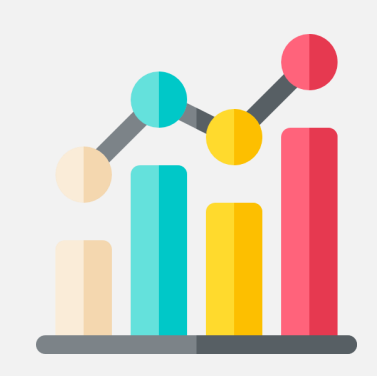

#### Reconciliation

There are two levels of reconciliation:

- Level 1: **Transaction Level** Reconciliation
- Level 2 : **Budget Level** Reconciliation

You can do **Transaction Level** reconciliation when the *Reporting Period* is **Open** or **Closed**

You can do **Budget Level** reconciliation only when the *Reporting Period* is **Closed**

**Transaction Level** reconciliation *before* the **Budget Level**  reconciliation

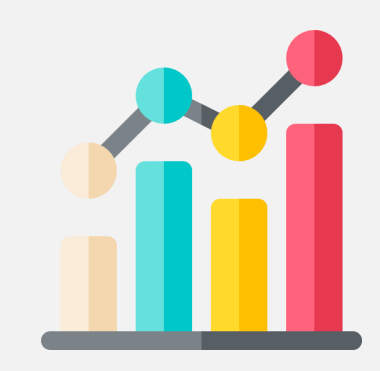

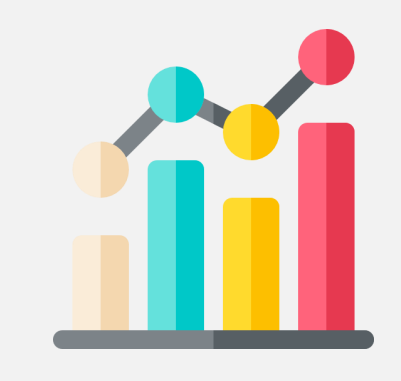

## Reconciliation Report

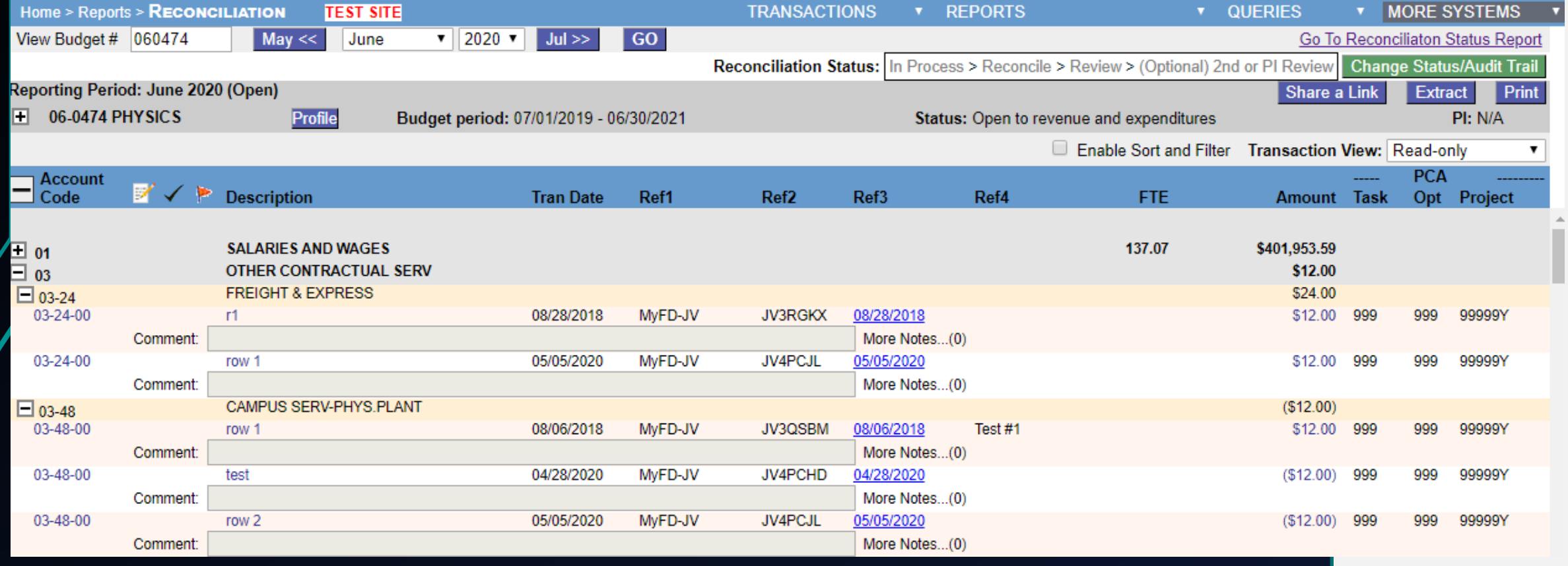

### Reconciliation Report

Features:

- Check transactions as reconciled
- Flag transactions for later review
- Add comments and notes
- Source document links
- Budget revisions visible
- Sign off on budget level reconciliation

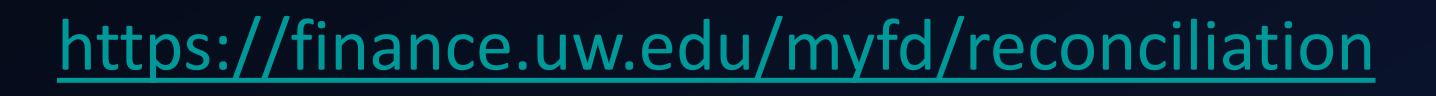

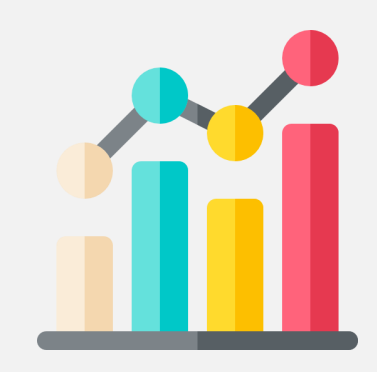

#### Source Documents:

Source Documents are documents that initiate activity in FAS and can be either electronic or paper. MyFD facilitates the linking to online source documents for various billing systems. MyFD does not store the source document but rather provides a way for report users to access the information needed to perform budget reconciliation.

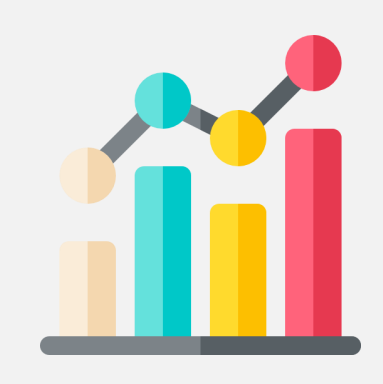

 $\bigcap$ 

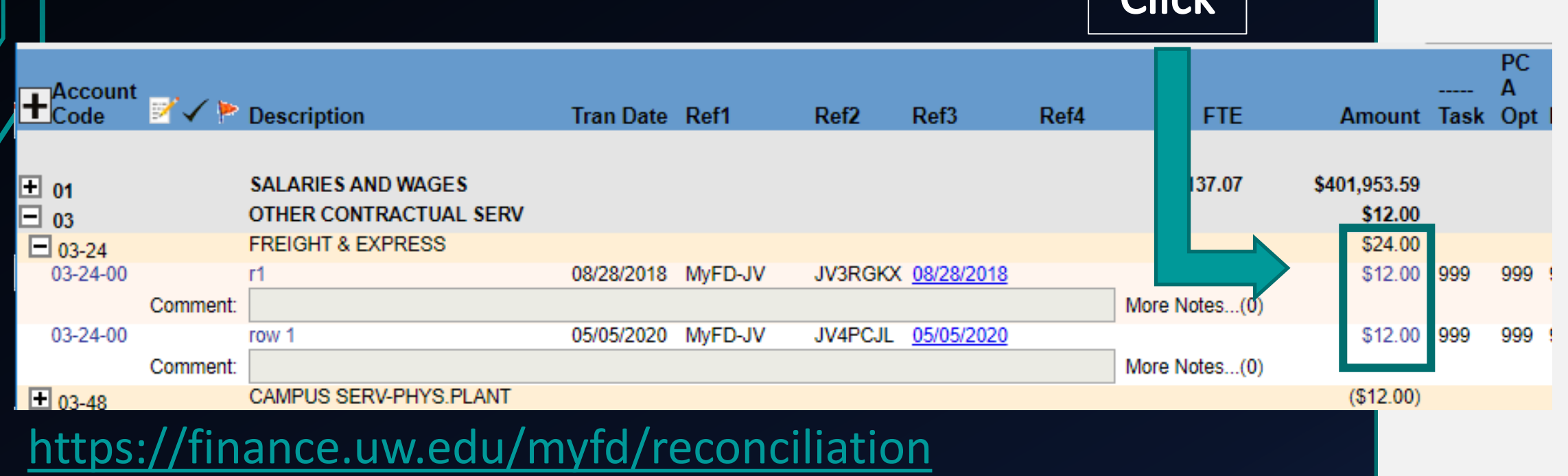

#### Transaction Detail:

If you don't see a source doc, try looking at the transaction detail for more information.

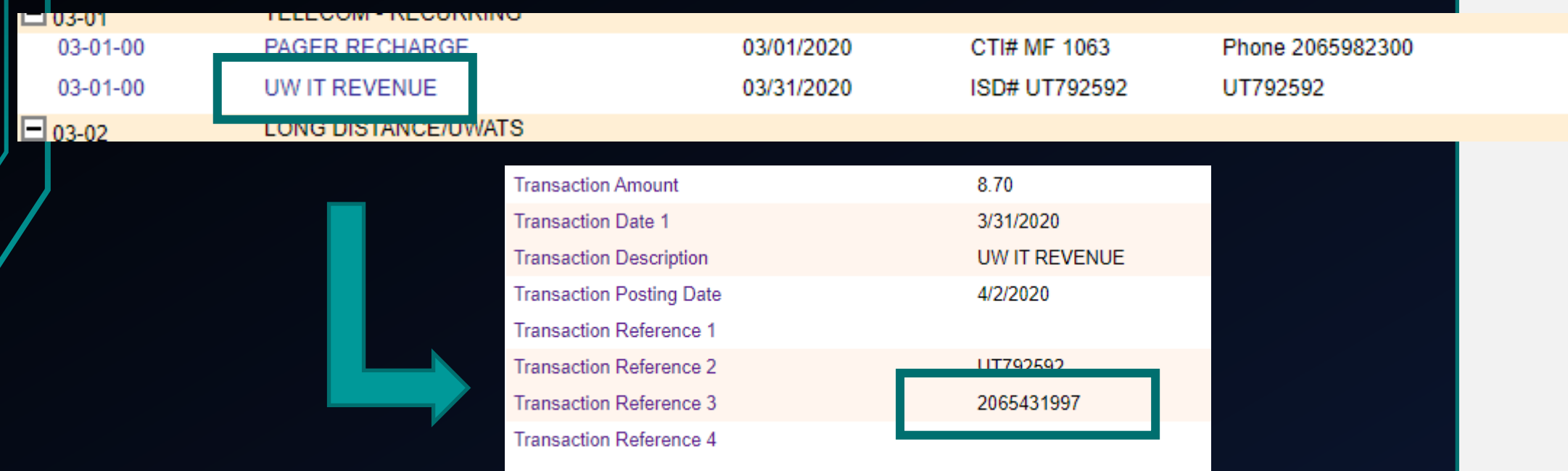

<https://finance.uw.edu/myfd/transactiondetail>

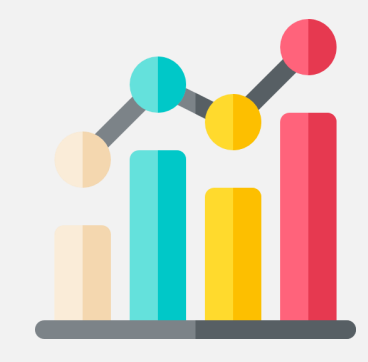

# Accounting Entries

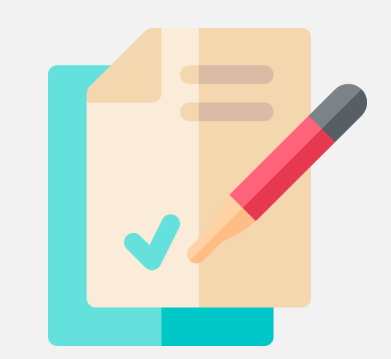

#### Accounting Entries

- Expense Transfers
- Journal Vouchers

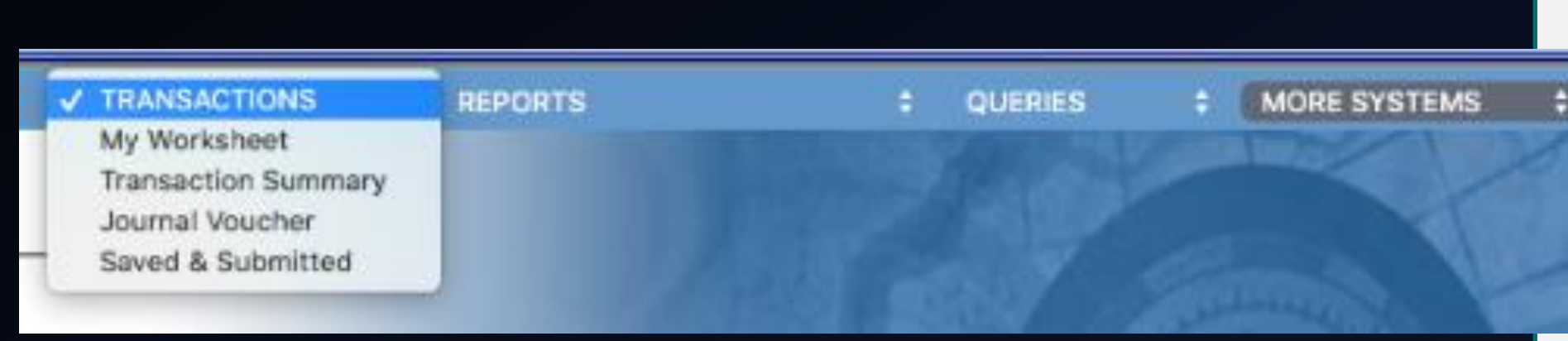

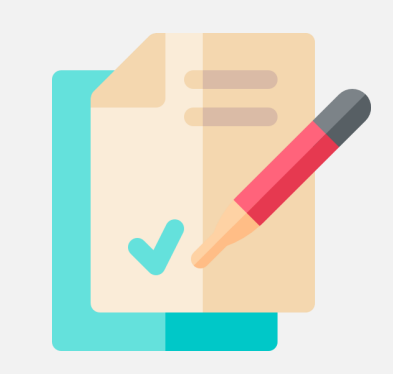

#### Expense Transfers

The expense transfer feature allows users to transfer posted salary and non-salary expenditures. You can use to move posted expenditures to other budgets, account codes, and PCA codes.

**Inquiry Access:** You can prepare an expense transfer, it will need approval from someone with JV/Expense Transfer access

**JV/Expense Transfer Access**: You can submit an expense transfer without additional approval

<https://finance.uw.edu/myfd/abouttransactions>

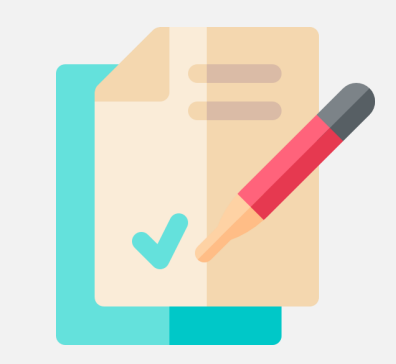

#### Expense Transfers

Home > Transactions > EXPENSE TRANSFER **TEST SITE**  **TRANSACTIONS REF** 

**SPECTATION** 

etTrxPstd] Transaction has been posted.

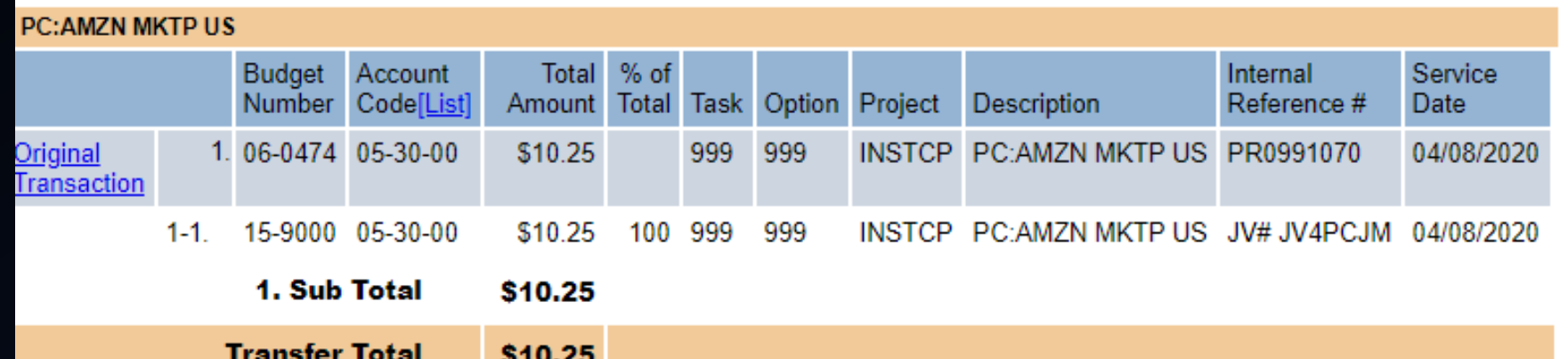

Provide the reason for the transfer and why it was charged to the wrong budget number. FY XO Demo

Contact Information (optional):

Notes: 0

Department Submitted by jelena 5/5/2020 11:12:05 AM **View Full Audit Trail** 

#### Expense Transfers

- If creating a transfer for a grant, you will need to fill out extra justification boxes on the transfer
- Pending Department review or Pending Local Review = someone with JV/Expense Transfer access will need to approve
- Central Office departments (Payroll and EIO) might be required to review and approve transfers
- Use the "check for errors" button before submitting
- MyFD does not validate the reason for transfer; the preparer must perform that function

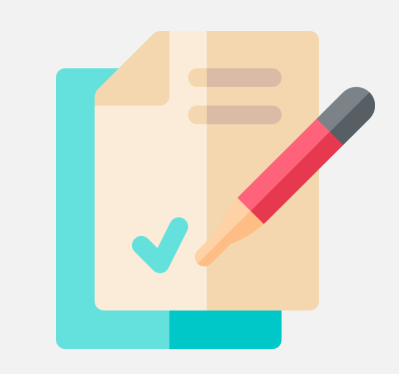

#### Journal Vouchers

The journal voucher feature allows users to create entries against a budget or general ledger. JVs are only used for entries that cannot be completed through expense transfer. For example, this would include a transfer involving a revenue or balance sheet item, or when posting to a general ledger.

#### **Access:**

Either the preparer or approver will need to have JV/Expense Transfer access

<https://finance.uw.edu/myfd/journal-vouchers>

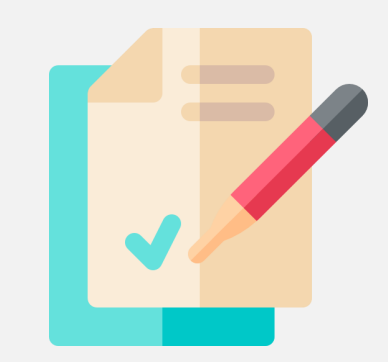

#### Journal Vouchers

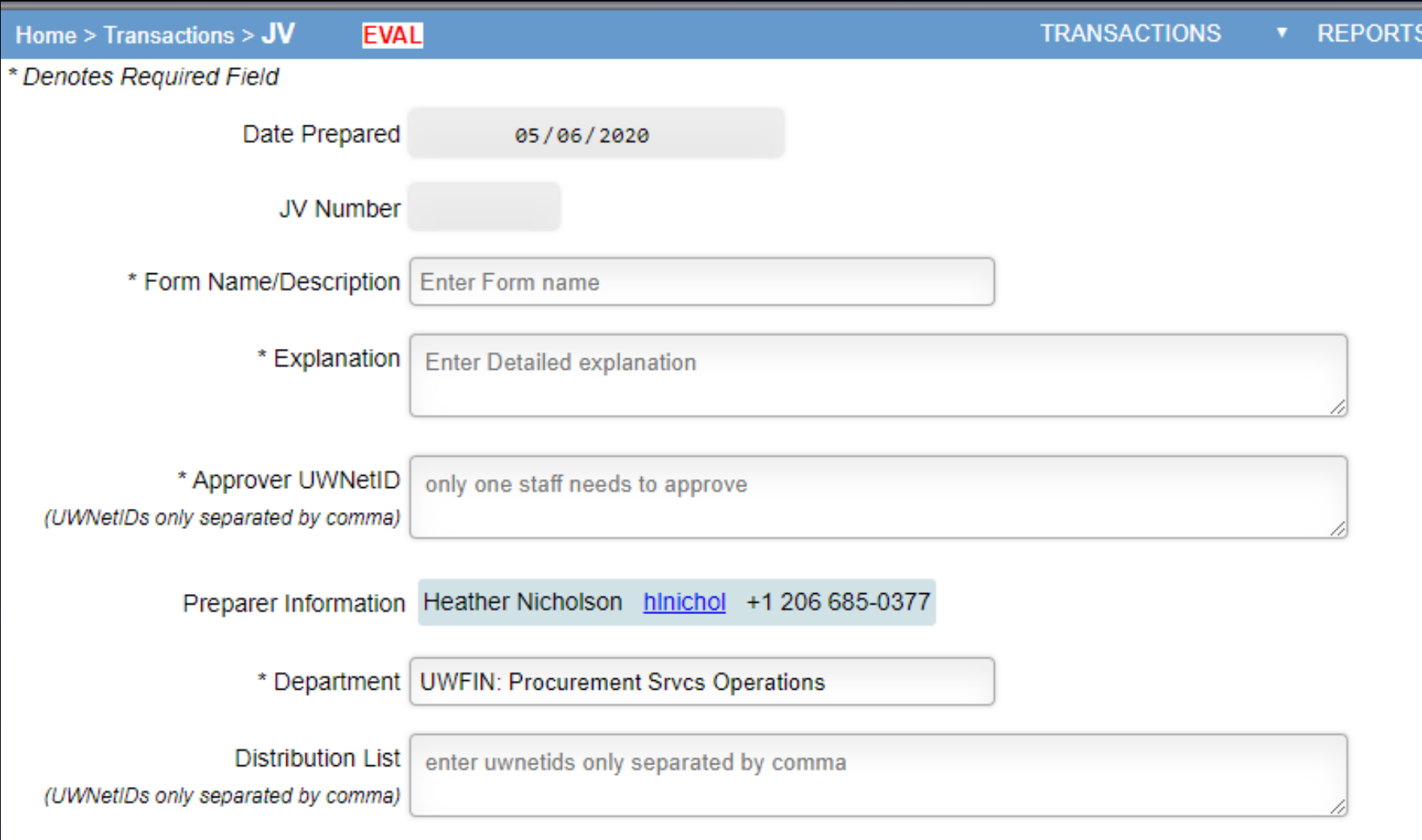

J J

#### Journal Vouchers

- JV preparers must be using individual Net IDs
- The distribution list may include individual Net IDs or shared Net IDs
- Attachments are required, redact any sensitive information
- Approvers cannot edit the JV
- MyFD does not validate the reason for transfer; the preparer must perform that function

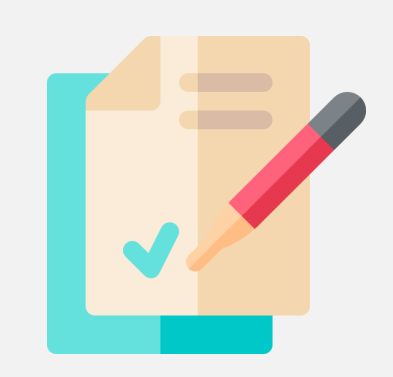

#### Resources

eLearning Training:<https://finance.uw.edu/myfd/training>

MyFD Website: <https://finance.uw.edu/myfd/>

Internal Controls Guidance[: https://finance.uw.edu/fr/internal](https://finance.uw.edu/fr/internal-controls)controls

Financial Reporting Reconciliation Guidance: <https://finance.uw.edu/fr/internal-controls/reconciliation>

# Questions?